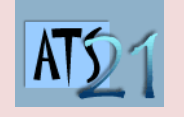

## **Travaux Pratiques Sciences Industrielles pour l'Ingénieur**

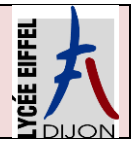

## **S2\_Controle X DC5 Analyser et caractériser le mouvement dans les mécanismes**

# **CONTRÔLE X**

Le système industriel dont est extrait Control'X est un robot portique 3 axes Lexium Max R du constructeur Schneider Electric. Ce robot portique est constitué :

- D'un axe portique double Lexium MAX S assurant un déplacement selon la direction X

- D'un axe portique double Lexium MAX H assurant un<br>ement selon la entication Y. déplacement selon la

- D'un axe Cantilever Lexium CAS 4 ou Lexium CAS 3 assurant un déplacement selon la direction Z.

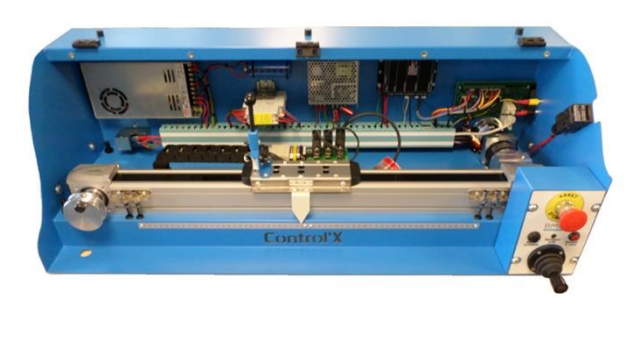

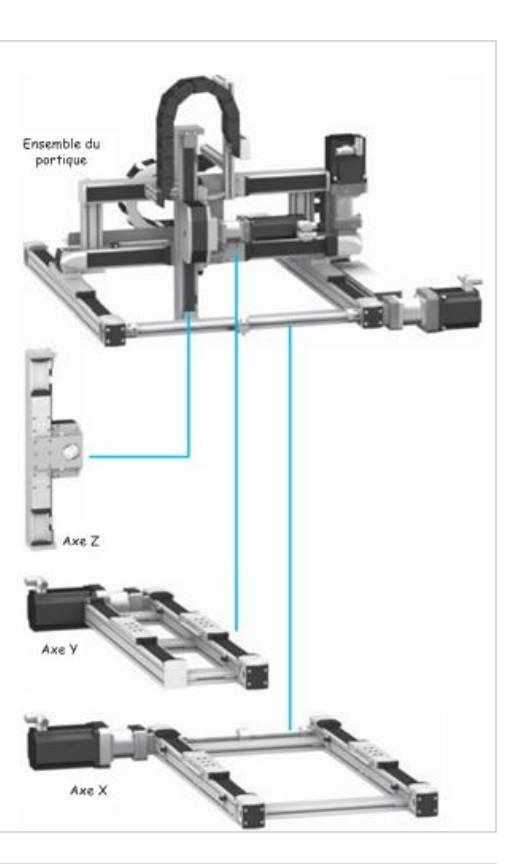

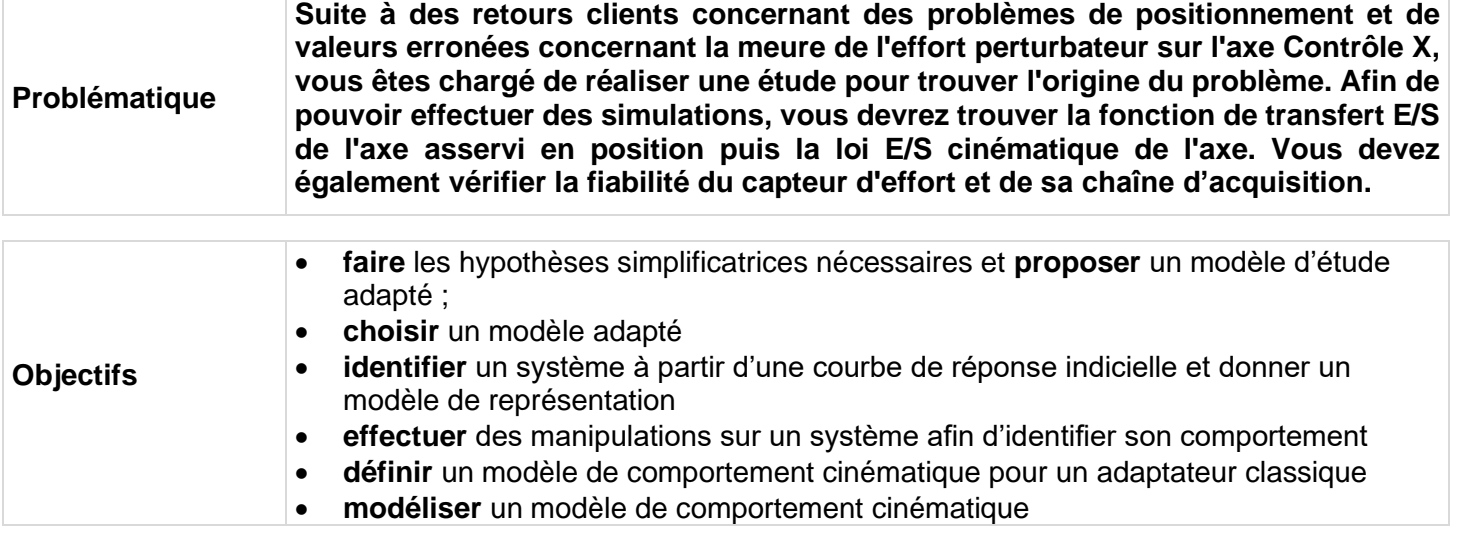

**Activité 2 Déterminer la loi d'E/S sur un mécanisme simple**

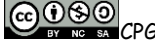

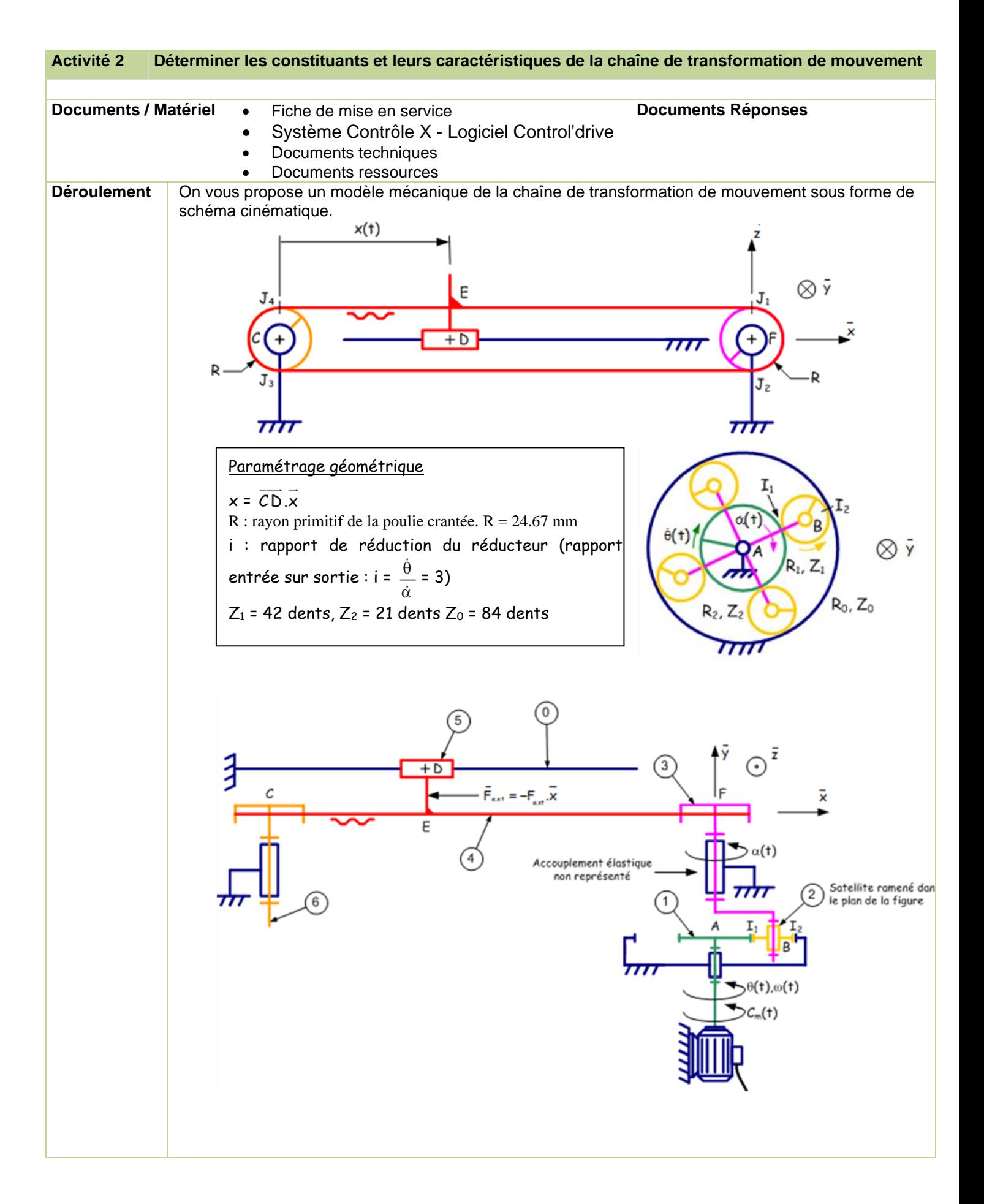

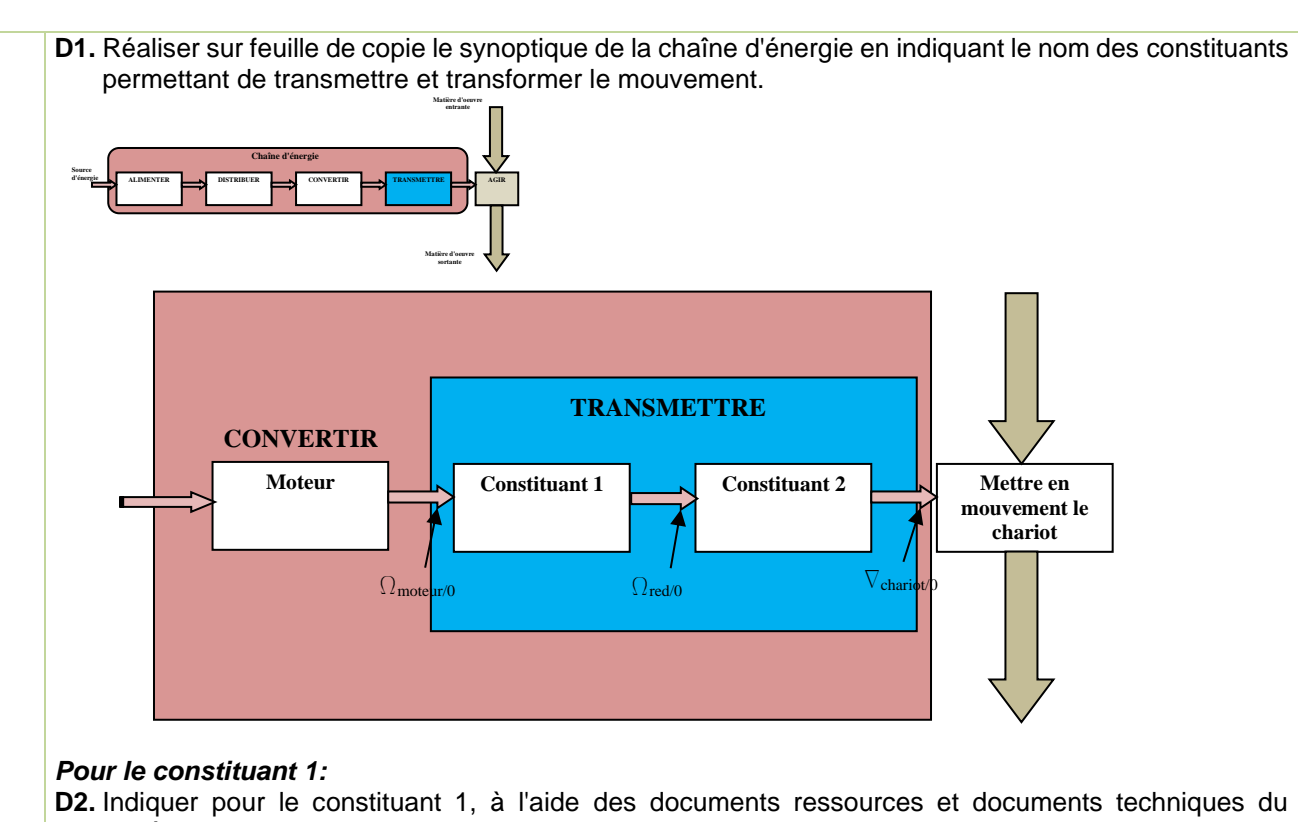

- système:
	- sa fonction dans la chaîne d'énergie
	- le type de grandeur à l'entrée et à la sortie (variable potentielle ou variable flux)
	- la technologie choisie (type de réducteur simple / train épicycloïdal)
	- le rapport de réduction

A l'aide du modèle mécanique proposé page précédente, vous allez analyser la constitution du réducteur. **D3.** Indiquer le nombre d'étages de réduction.

- **D4.** Indiquer le rapport de transmission du réducteur.
- **D5.** A l'aide du schéma cinématique du réducteur, définir le nom des différents éléments (0, 1, 2, 3)
- **D6.** D'après le document ressource sur le réducteur à train épicycloïdale, indiquer de manière littérale en fonction de Z1, Z2, Z0, le rapport de transmission du train épicycloïdal dans cette configuration et vérifier le rapport de transmission annoncé.

### **Modélisation Simscape du réducteur à trains épicycloïdaux**

Vous allez dans cette partie modéliser, à l'aide du logiciel multiphysique MATLAB, le comportement cinématique de la chaîne de transformation de mouvement..

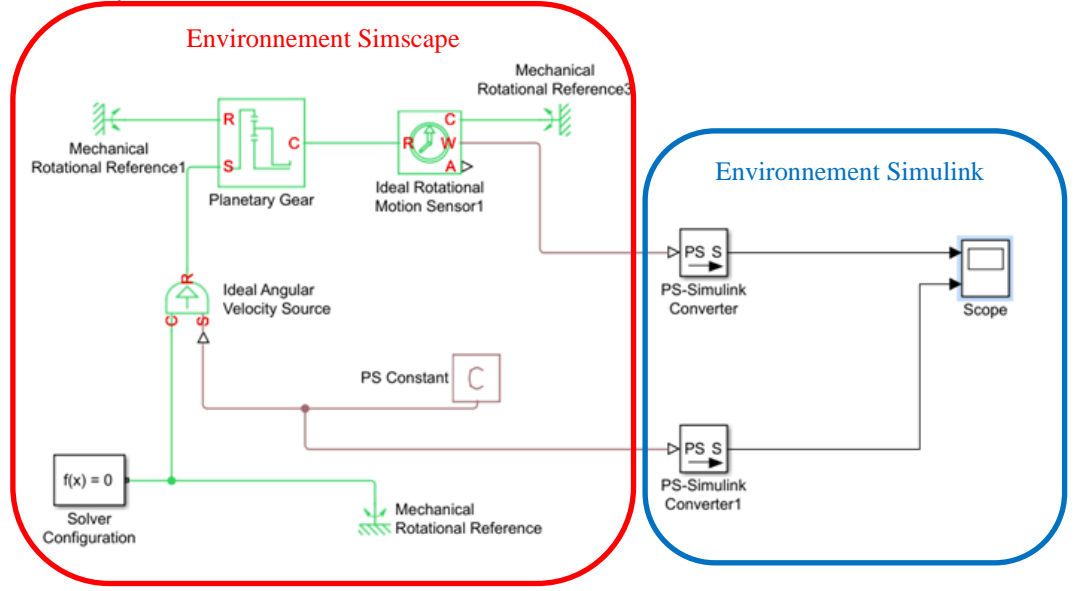

On travail dans **Simscape,** environnement **multiphysique de Matlab**. On travail directement avec **les composants** et non pas avec le modèle de comportement mathématique associé aux composants.

- Dans *Simscape/ Foundation library/ Mechanical/Mechanical Sources* prendre une *source de vitesse angulaire*.
- Dans *Simscape/ Foundation library/ Mechanical/Rotational Elements* prendre une *masse mécanique de rotation*.
- Dans *Simscape/Physical Signals/Sources* prendre une source de type *signal physique constante*.
	- Paramétrer la source en lui donnant la valeur 100.
- Dans **Simscape/utilities** prendre un *solveur*.
- Dans **Simscape***/Simdriveline/Gears* prendre un *transformateur de train epicyloïdal*.
	- Paramétrer le réducteur en indiquant un rapport de transmission de 84/42
- Dans *Simscape/ Foundation library/ Mechanical/Mechanical Sensor*s prendre un capteur **de vitesse angulaire**.

Afin de visualiser les différents paramètres de vitesse nous devons mettre en place des "Scope" qui se situe dans l'environnement Simulink.

- Dans *Simulink/sinks* prendre un scope.
	- Paramètrer le scope pour avoir deux entrées.
- Afin de passer de l'environnement Simscape à l'environnement Simulink il nous faut des *"convertisseur"* à prendre dans **Simscape/utilities.**
- **Relie**r entre les différents blocs entre eux et en insérer plusieurs du même type si nécessaire.
- **Lancer** la simulation et afficher les courbes afin de vérifier le rapport de réduction du train épicycloïdale.

## *Pour le constituant 2:*

**D7.** Pour le constituant 2, à l'aide du modèle mécanique proposé et documents techniques du système:

- sa fonction dans la chaîne d'énergie
- le type de grandeur à l'entrée et à la sortie (variable potentielle ou variable flux)
- ses caractéristiques permettant de déterminer sa loi entrée sortie cinématique (relation mathématiques entre les grandeurs cinématiques de sortie et les grandeurs cinématiques d'entrée).
- Exprimer de manière littérale la loi entrée sortie.
- Déterminer la valeur du diamètre du pignon à partir des documents techniques

### **Modélisation Simscape de la chaîne de transformation de mouvement**

En reprenant le modèle élaboré au préalable, nous allons ajouter la partie transformation du mouvement de rotation en mouvement de translation.

*A* Ajouter un axe au Scope.

Afin de modéliser la transformation de mouvement (d'un point de vue cinématique) de rotation en translation, nous allons utiliser un adaptateur de type pignon-crémaillère.

- Dans **Simscape***/Driveline/Coupling & Drives* prendre un *transformateur poulie courroie (Belt Pulley)*
	- Paramétrer le transformateur en indiquant le diamètre des poulies.
- Dans *Simscape/ Foundation library/ Mechanical/Mechanical Sensor*s prendre un capteur **de vitesse linéaire**.
- Dans *Simscape/ Foundation library/ Mechanical/Translational Elements* prendre une *masse mécanique de translation*.

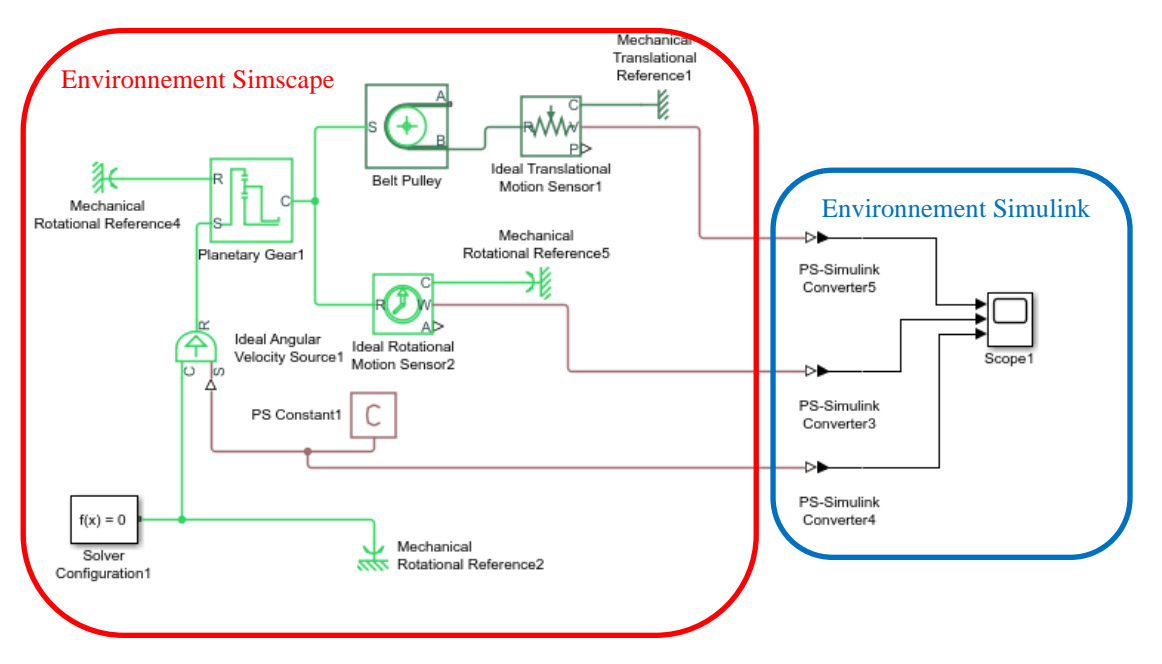

**D8.** Conclure quant à la loi entrée sortie sur le modèle complet.

**D9. Réaliser un essai avec le système rée**l et conclure quant à la loi entrée-sortie du système complet de transformation de mouvement